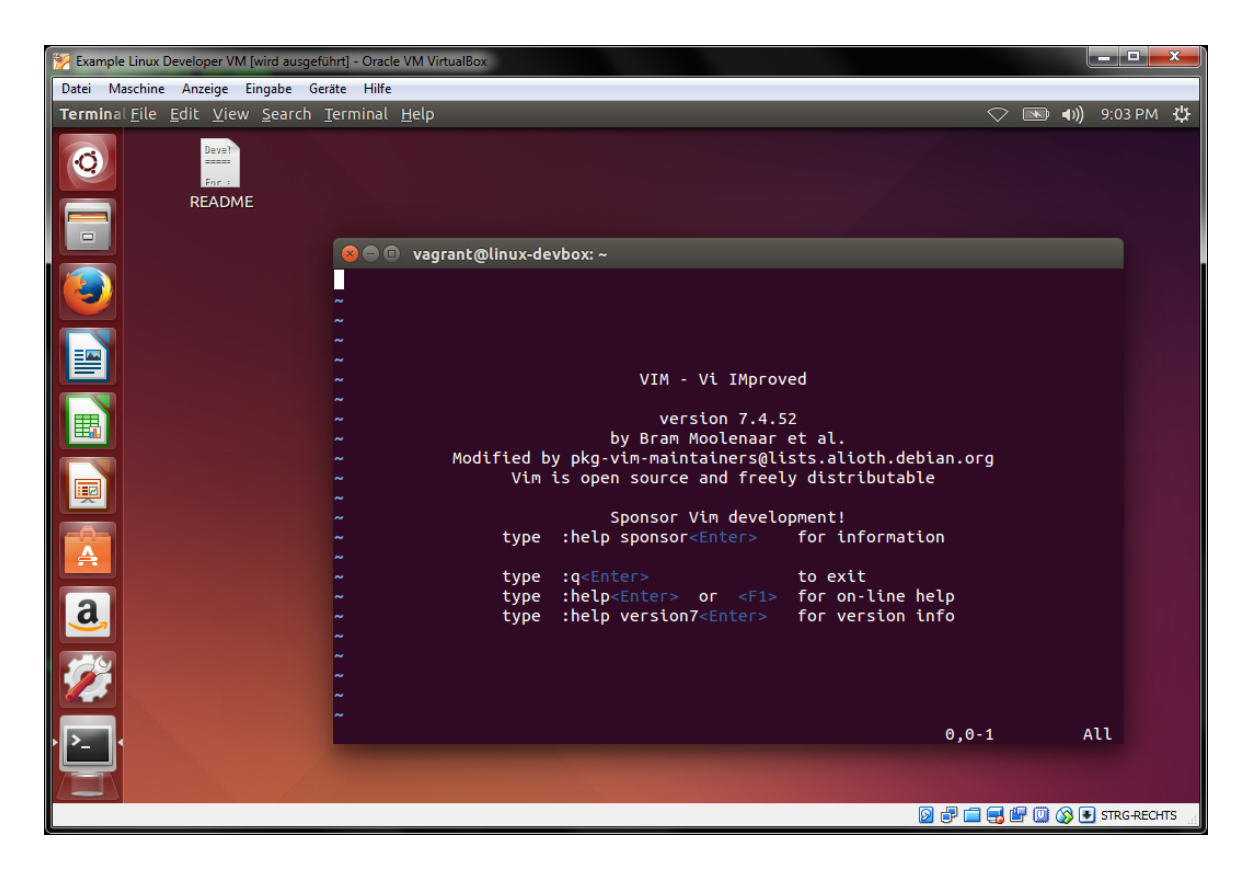

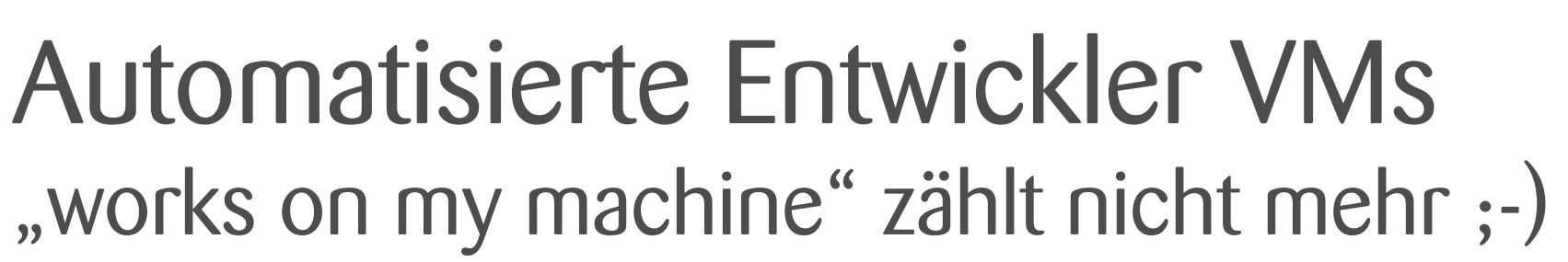

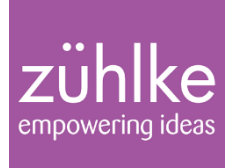

### About

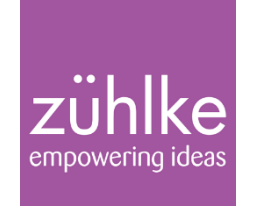

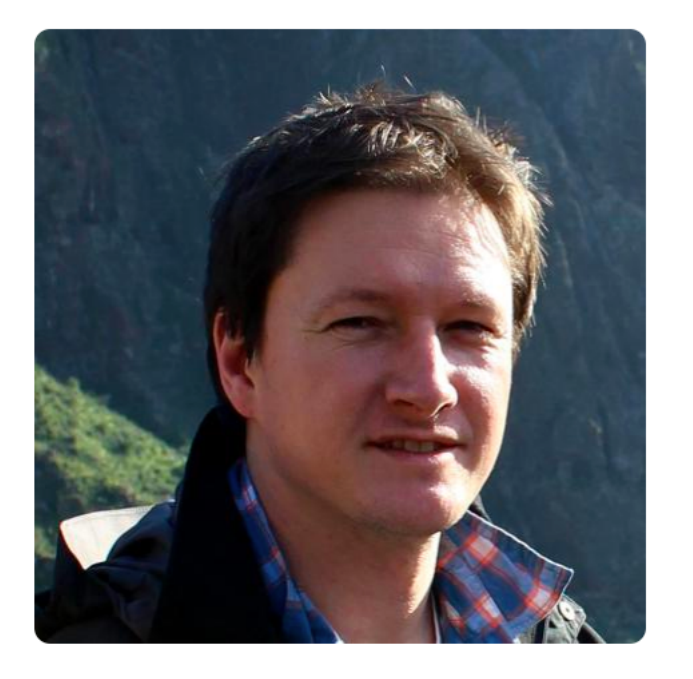

### **Torben Knerr**

**d** github/tknerr @tknerr\_de

- Seit 10 Jahren bei Zühlke
- § Software Architekt und Infrastructure-as-Code Enthusiast
- In verschiedensten Projekten unterwegs...
- ...und immer wieder:

## "works on my machine"

**•** Let's fix this!  $\odot$ 

### Das Problem mit "works on my machine"...

- "Das nervt. Seit zwei Wochen auf dem Projekt und noch nichts kompiliert bei mir"
- "Warum nutzt eigentlich jeder hier eine andere Java / Maven / Eclipse Version?"
- "Aha, mit der Eclipse Installation von Peter, dem Plugins Verzeichnis von Manuela, und den Einstellungen von Kurt funktioniert es also. Und so machen es alle?!?"
- "Also Kurt hat bei sich noch ein paar Umgebungsvariablen angepasst. Den Trick mit den Registry Einstellungen kennst du auch, oder?"
- "Euer Buildserver läuft wirklich auf nem ganz anderen Betriebssystem?!?"
- "Warum ist die Doku zum Aufsetzen der Entwicklungsumgebung eigentlich IMMER veraltet?"

### Eine mögliche Lösung: Automatisierte Entwickler VMs

VMs bieten eine konsistente, isolierte und reproduzierbare Umgebung

#### Warum Automatisieren?

- Schlanker Source Code generiert fette VM Image
- Bessere Reproduzierbarkeit une Entgere Fehleranfälligkeit
- **Alles unter FraSUontrolle: Historie, Diffs, Pull Requests, usw...**
- Mit Configuration Management Tools (Chef, Ansible, etc): Deklarative Spezifikation des Zielzustands statt imperativer Skripte

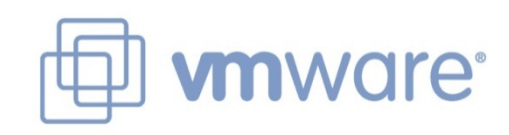

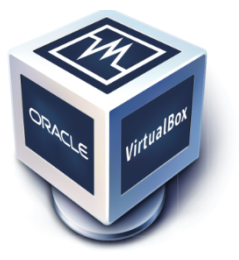

### Mein Ziel für heute

- Grundlegendes Verständnis für die Automatisierung von Entwickler VMs schaffen
- § Gerade genug Chef + Vagrant Einführung, um die Zusammenhänge zu verstehen
- Direkt nutzbare Vorlagen für einen "Kickstart" mitgeben

# Automatisierte Entwickler VMs

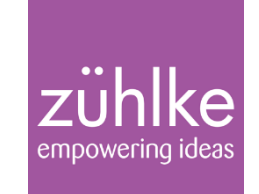

Anforderungen und kurze Vorstellung der Toolchain

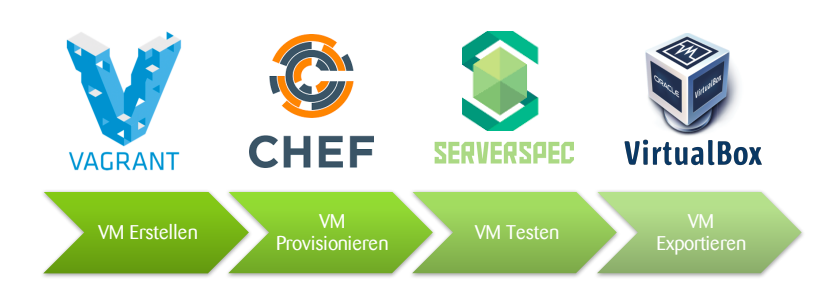

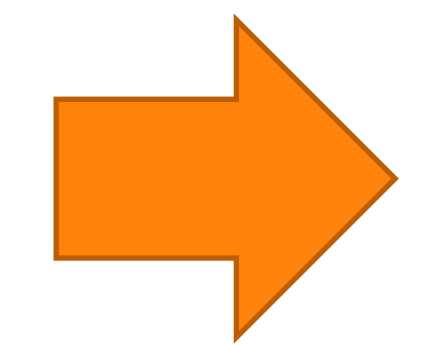

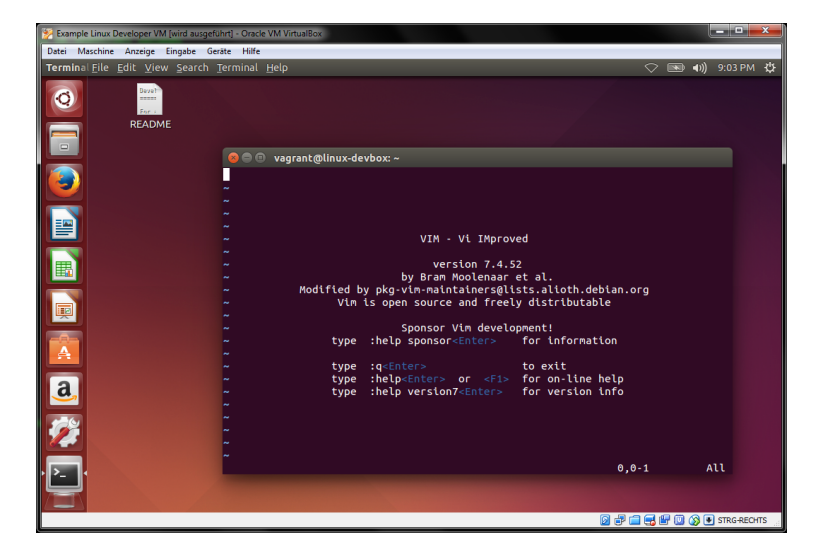

### Anforderungen an eine Automatisierte Entwickler VM

Diese Eigenschaften sollte eine Entwickler VM erfüllen:

- § Aktualisierbarkeit die VM soll sich selbst aktualisieren können
- Testbarkeit die Funktionstüchtigkeit der VM soll stets abgesichert sein
- § Installierbarkeit die VM soll als Standard .ova Image verteilt werden
- § Anpassbarkeit die VM soll von den Entwicklern einfach anpassbar sein
- Nachvollziehbarkeit Änderungen an der VM sollen transparent sein

### Eine Toolchain zum Automatisieren von Entwickler VMs

(die Tools werden anschließend in einer Demo kurz vorgestellt)

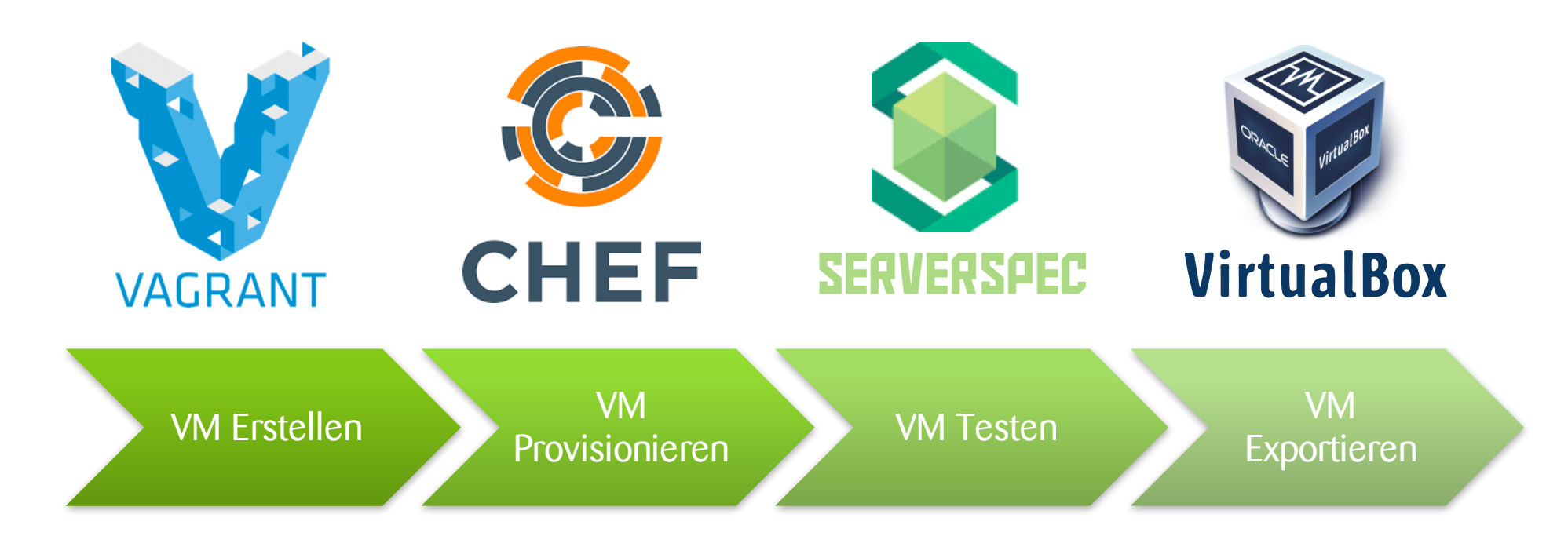

### Was ist Vagrant?

…ein Tool um VMs automatisiert zu erstellen und zu provisionieren

- § Ein Vagrantfile beschreibt die VMs
- Einfache Befehle um mit den VMs zu interagieren:
	- vagrant up
	- vagrant provision
	- § vagrant ssh
	- vagrant destroy
	- $\blacksquare$
- Mehrere Provider: VirtualBox, VMWare, Docker, A Demo Time!
- Dazu verschiedene Provisioner: Shell, Chef, Ansible, us and the network "neither "web" do | web|

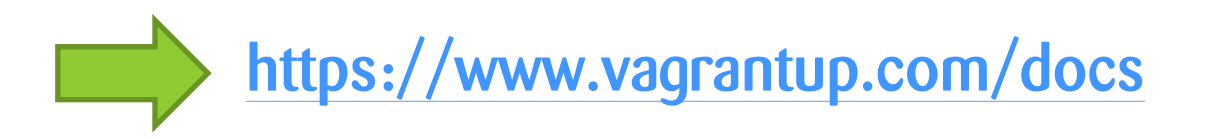

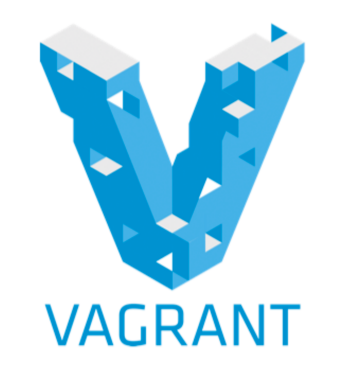

```
.configure("2") do | config|
```
web.vm.provision "shell", inline: "apt-get install apache2 -y" web.vm.network "private network", ip: "192.168.40.80" end

config.vm.define "db" do |db| db.vm.provision "shell", inline: "apt-get install postgresql -y" db.vm.network "private network", ip: "192.168.40.81" end end

### Was ist Chef?

…ein Configuration Management Tool um die VMs zu konfigurieren

- § Ein Cookbook ist eine wiederverwendbare Einheit
- Darin enthalten sind Recipes, Templates, Libraries, etc...
- In einem Recipe werden Resourcen beschrieben:
	- § file
	- § service
	- § package
	- § user
	- $\blacksquare$
- Der chef-client "konvergiert" das System in den spezifizierten Zustand

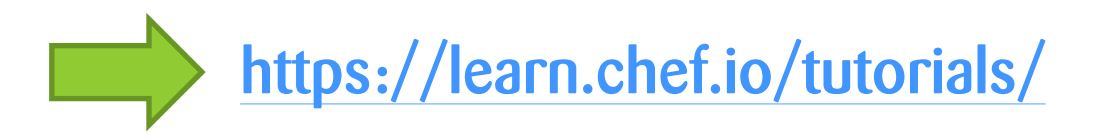

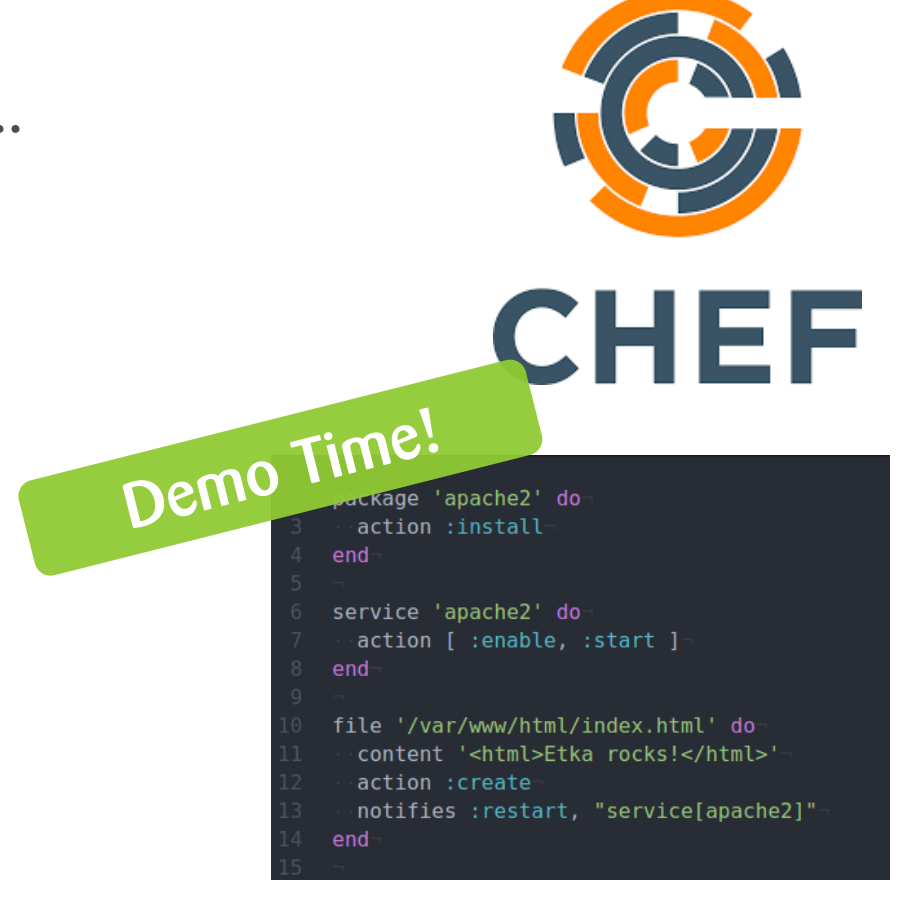

### Was ist Serverspec?

…ein Framework um die VMs automatisiert zu testen

- Basierend auf RSpec (Rubyisten kennen das  $\odot$ )
- Stellt Matcher für typische System Ressourcen bereit:
	- file
	- § package
	- § service
	- § user
	- $\blacksquare$
- Unterstützt verschiedene Backends (z.B. local, SSH, WinRM).
- § ..und Betriebssysteme (diverse Linux Distributionen, Windows)

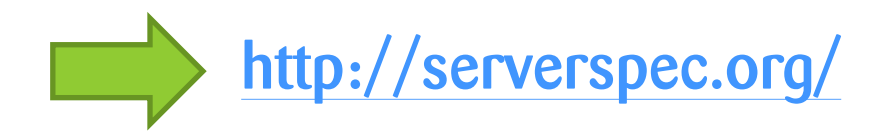

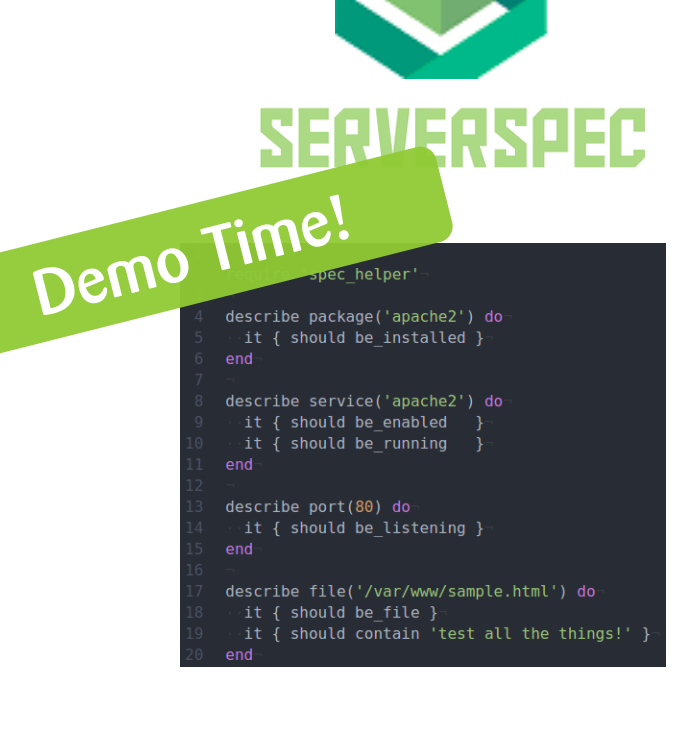

# Beispiel: Java Entwickler VM

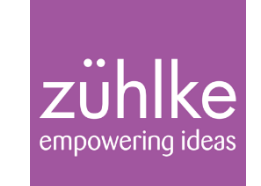

Eine minimale Entwickler VM mit Java, Maven und Eclipse

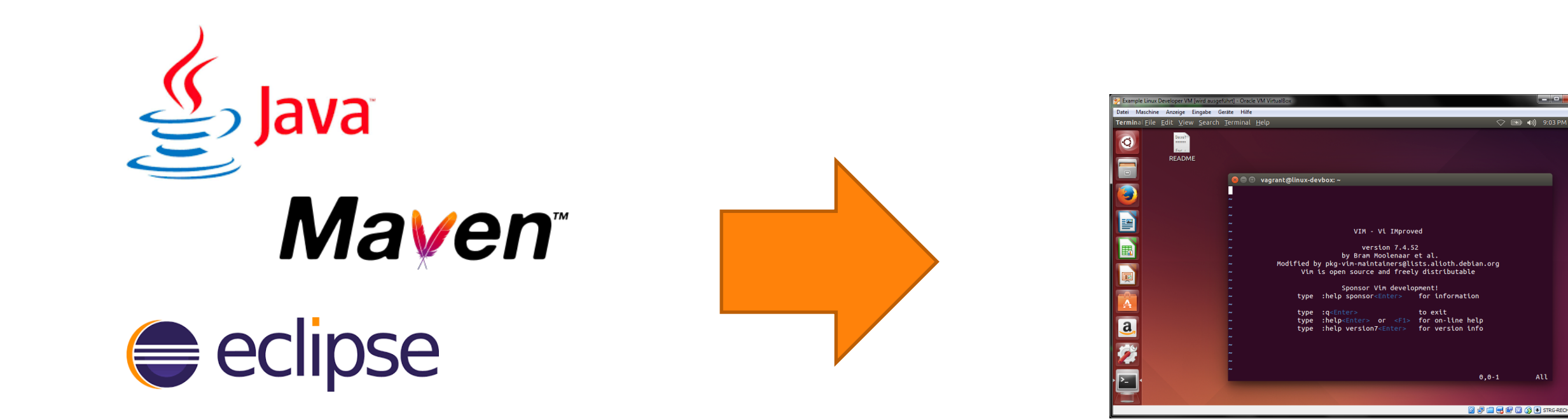

### Template Projekt für Entwickler VMs (mit dieser Toolchain)

#### https://github.com/Zuehlke/linux-developer-vm

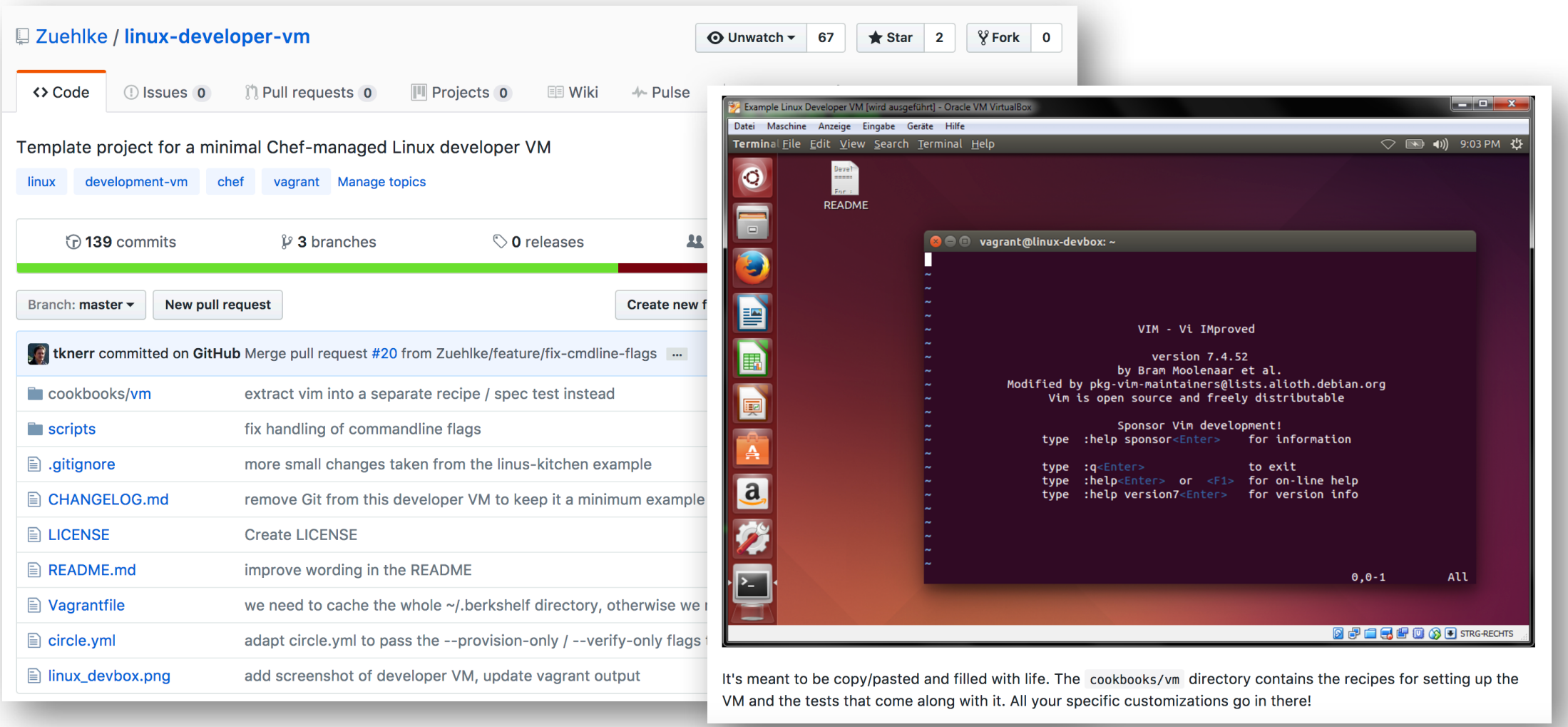

Automatisierte Entwickler VMs – "works on my machine" zählt nicht mehr ;-) | Torben Knerr 22. Mai 2017 22. Mai 2017 Folie 13

Wie erstellen wir eine Java Entwickler VM?

Minimal sollten diese Tools enthalten sein:

- § Java
- **Maven**
- Eclipse

#### Schritte:

- 1. Template Projekt klonen und VM starten
- 2. Chef Rezepte für die Installation / Konfiguration o.g. Tools erstellen
- 3. Mit Serverspec Tests absichern

https://github.com/tknerr/etka2017-developer-vm/pull/1

### Step 1: Customize Template for "Etka Developer VM" #1

tknerr merged 4 commits into master from feature/1-customize-template-project 12 hours ago  $\mathcal{L}$  Merged

Files changed 4

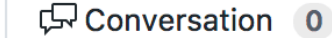

-O-Commits 4

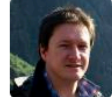

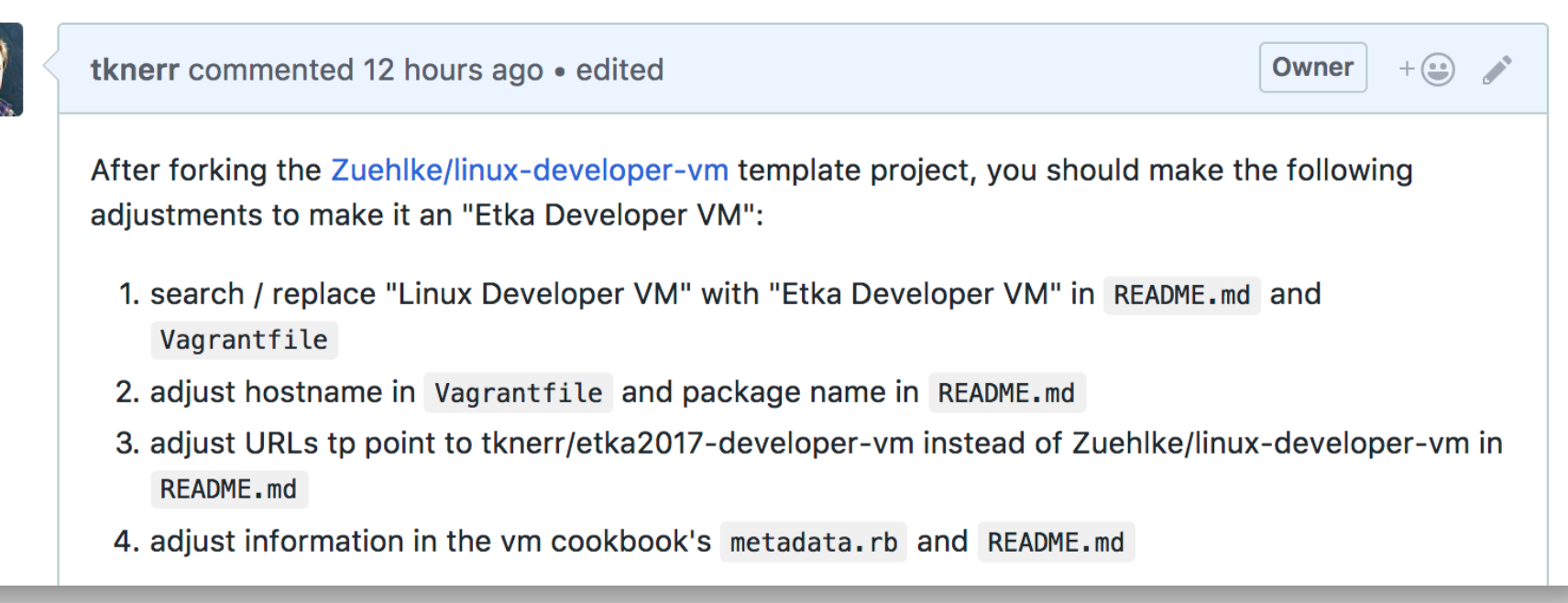

https://github.com/tknerr/etka2017-developer-vm/pull/2

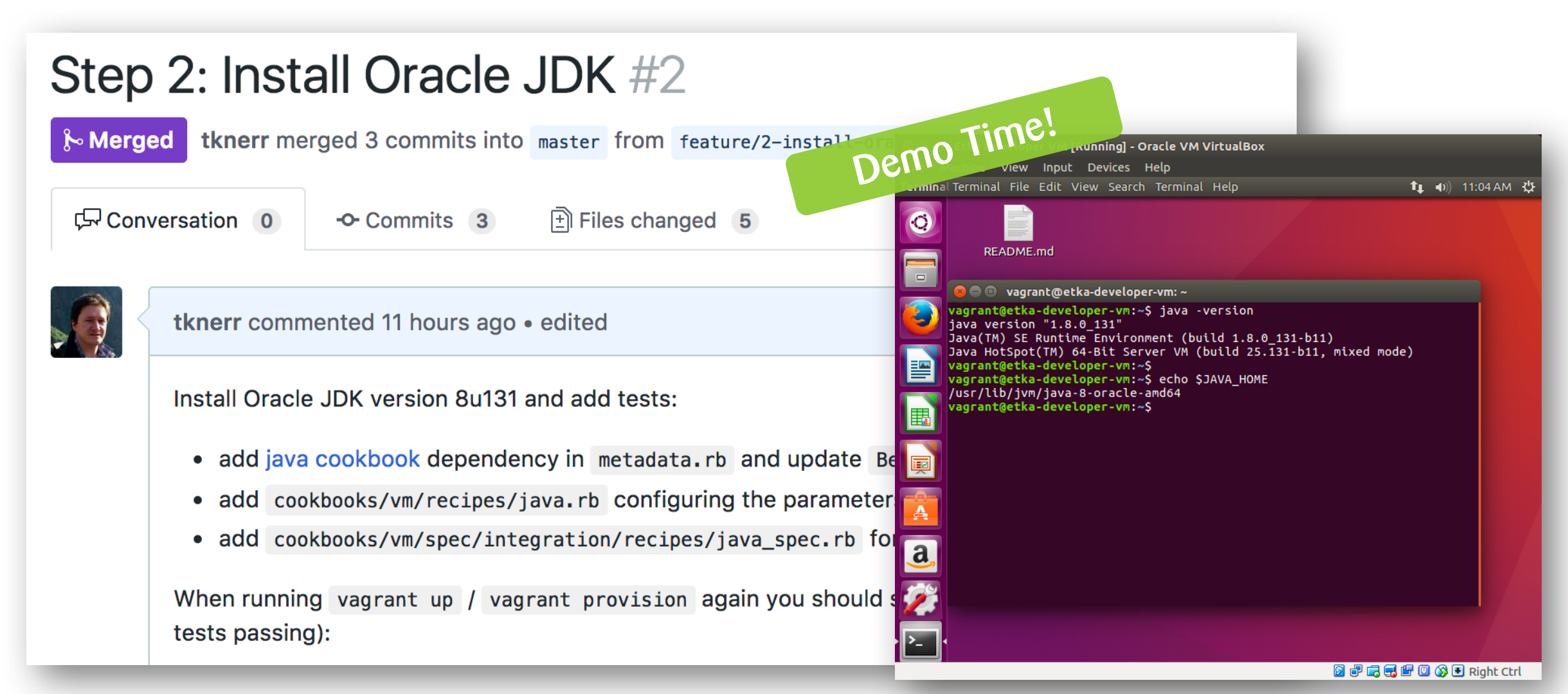

© Zühlke 2017

https://github.com/tknerr/etka2017-developer-vm/pull/3

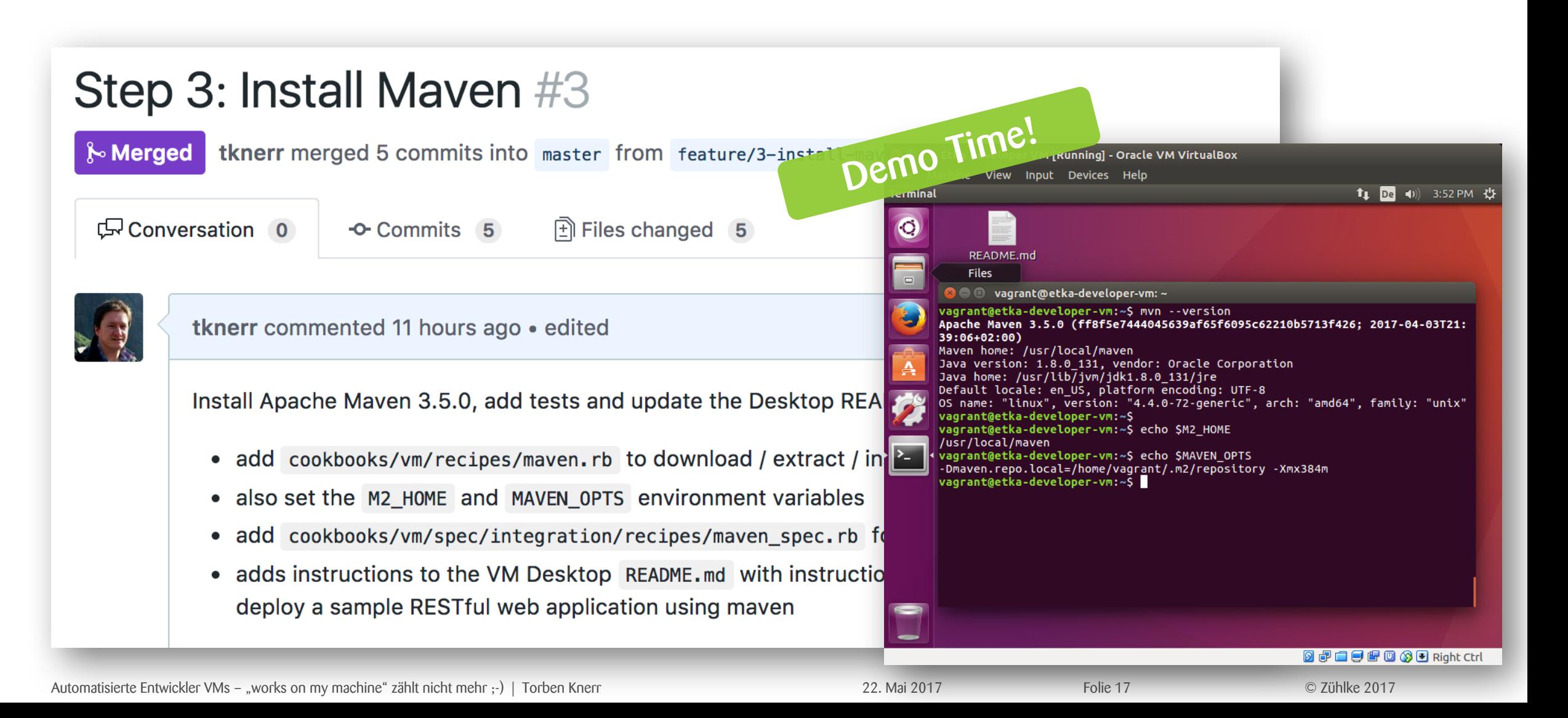

https://github.com/tknerr/etka2017-developer-vm/pull/5

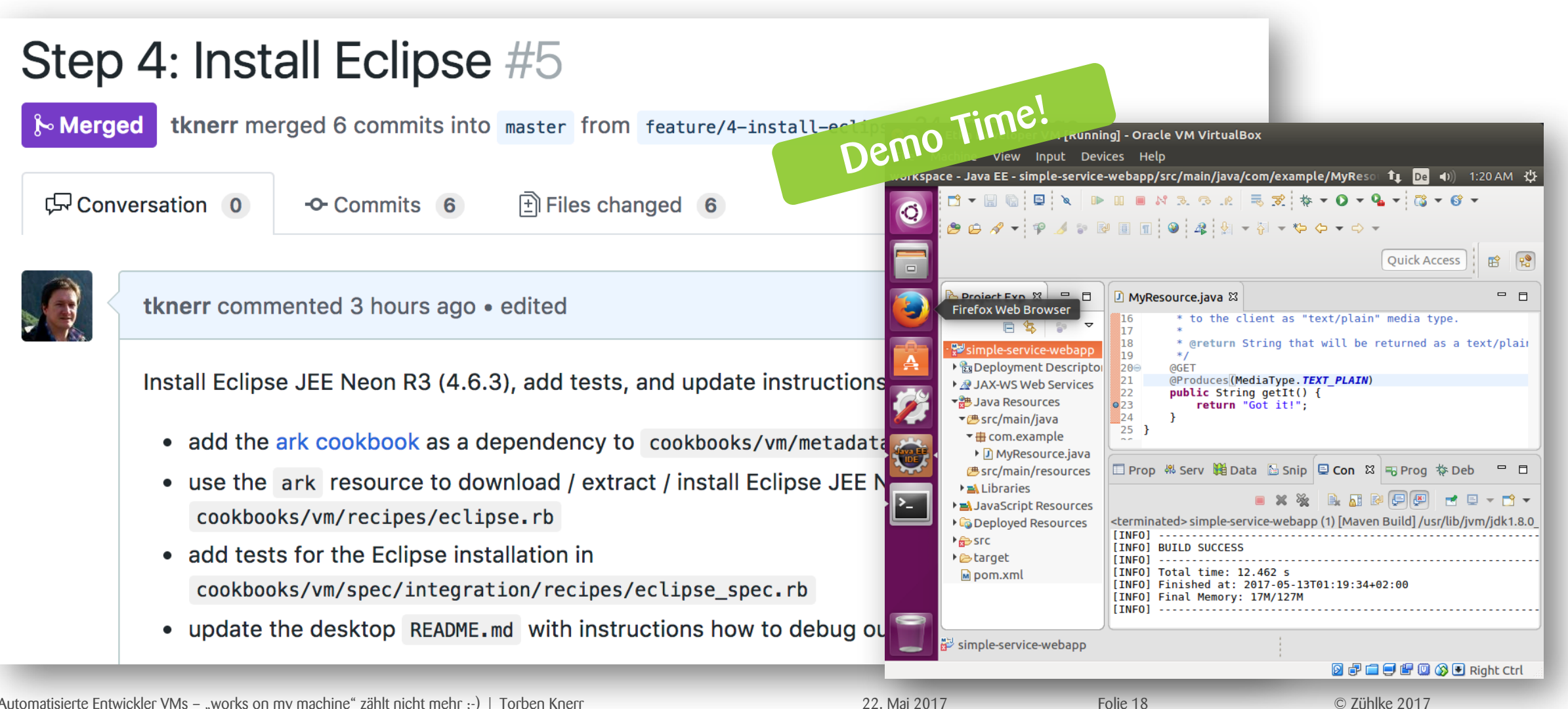

Automatisierte Entwickler VMs – "works on my machine" zählt nicht mehr ;-) | Torben Knerr 22. Mai 2017 Folie 18

### Zusammengefasst…

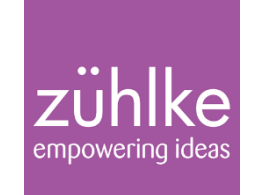

- Keine Angst vor der Toolchain
- Infrastructure-as-Code ist kodifiziertes Wissen
- Deklarative Spezifikation des Zielzustands vs imperativer Skripte
- Automatisiertes Testen von Infrastruktur ist gar nicht schwer
- Vorlagen als "Kickstart" nutzen und anpassen!

### Entwickler VMs funktionieren super…

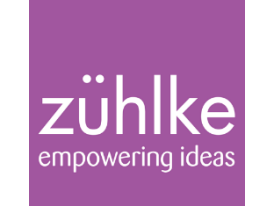

- § Bei großen sowie kleinen Teams
- Bei häufigem Wechsel zwischen Projekten / Toolchains
- § Beim Ramp-up neuer Team Mitglieder
- § Im regulierten Umfeld (Validierung)
- Auch als Windows VMs
- § In Kombination mit Automatisierter CI Infrastruktur

## …und helfen bei "works on my machine"

### Links und Ressourcen

Zum Wiederverwenden und Anpassen…

Linux Developer VM Template: https://github.com/Zuehlke/linux-developer-vm

Ein paar Beispiele für darauf basierende Entwickler VMs: https://github.com/Zuehlke/java-developer-vm https://github.com/tknerr/linus-kitchen

Demo Repository zu diesem Vortrag: https://github.com/tknerr/etka2017-demo-repo

More Open Source @Zuehlke:<br>https://zuehlke.githuh.id https://zuehlke.github.io

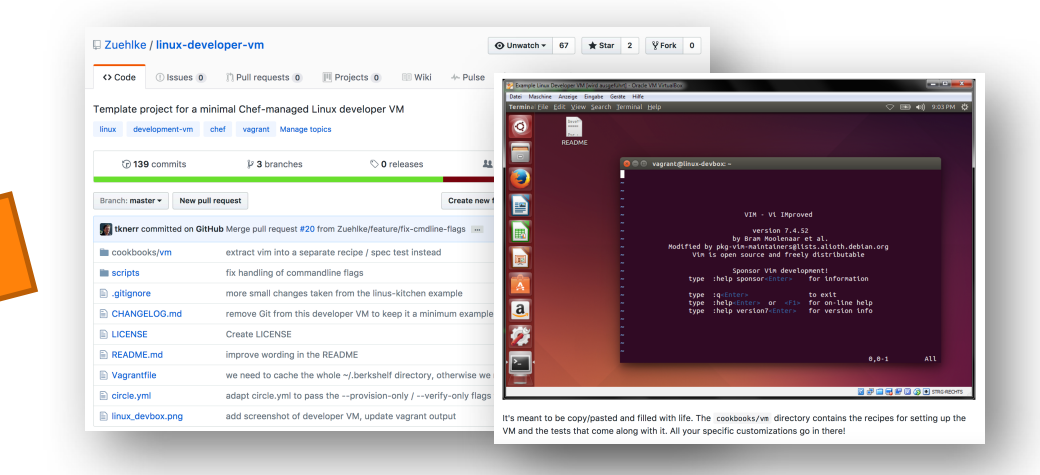

# Vielen Dank! ©

### Und lassen Sie uns gerne hier weiter diskutieren:

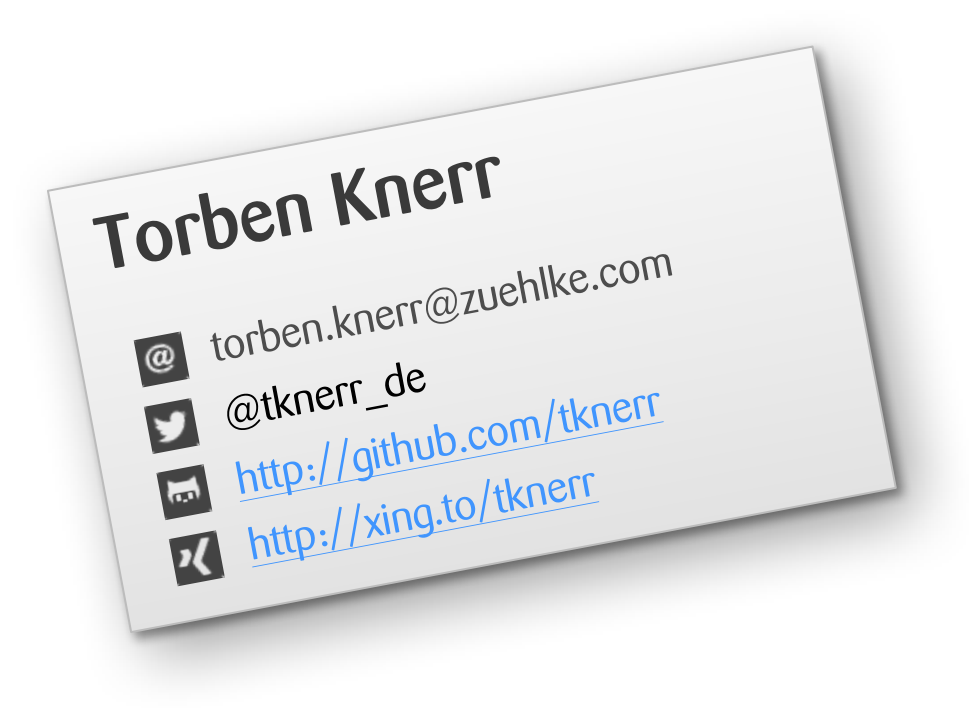